# **Heuristic)evaluation)of)WebAnnotator**

by Joao Batalha

## **1.**

## **Description of Problem:**

No feedback after the user saves the annotated page or shares it with people.

#### **Usability heuristics:**

Norman's Feedback principle

#### **Impact:**

I think it would be beneficial to give the user information that confirms that his action had its intended consequences. For instance in Gmail, every time you delete, send or save an email it shows you a confirmation toast. Specially if the user is trying to share the document with people it is nice that he gets a confirmation saying that x, y and z are now able to edit the document.

#### **Severity:**

Minor

Here is a picture of the toast on Gmail:

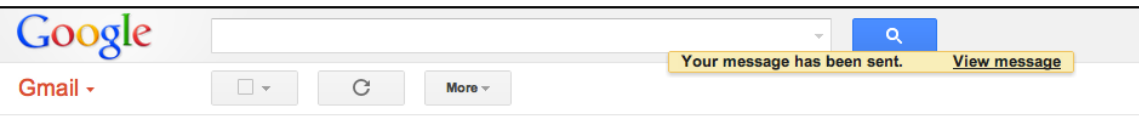

## **2.**

#### **Description of Problem:**

Topbar disappears if you scroll down.

## **Usability heuristics:**

Norman's Visibility principle Nielsen's Error Prevention

#### **Impact:**

The Topbar should always be at the top even when you scroll down so that the user can easily save and share. Especially because you do not have keyboard shortcuts, if the user is annotating a very long page, it should be easy for the user to save his progress. If this is not the case the user might be prone to do a lot of work without saving. In web browsers it can be fairly easy to close a tab (specially if the user is using Command + w to close other programs windows), which makes it easy for the user to lose his work.

# **Severity:**

Minor

# **3.**

# **Description of Problem:**

Issues with resizing textareas in *share* popup.

# **Usability heuristics:**

Nielsen's Aesthetic and minimalistic design Nielsen's Consistency and Standards

# **Impact:**

This is a small issue that can be easily solved. However if a user expands the textarea by accident it might cause some problems.

# **Severity:**

Minor

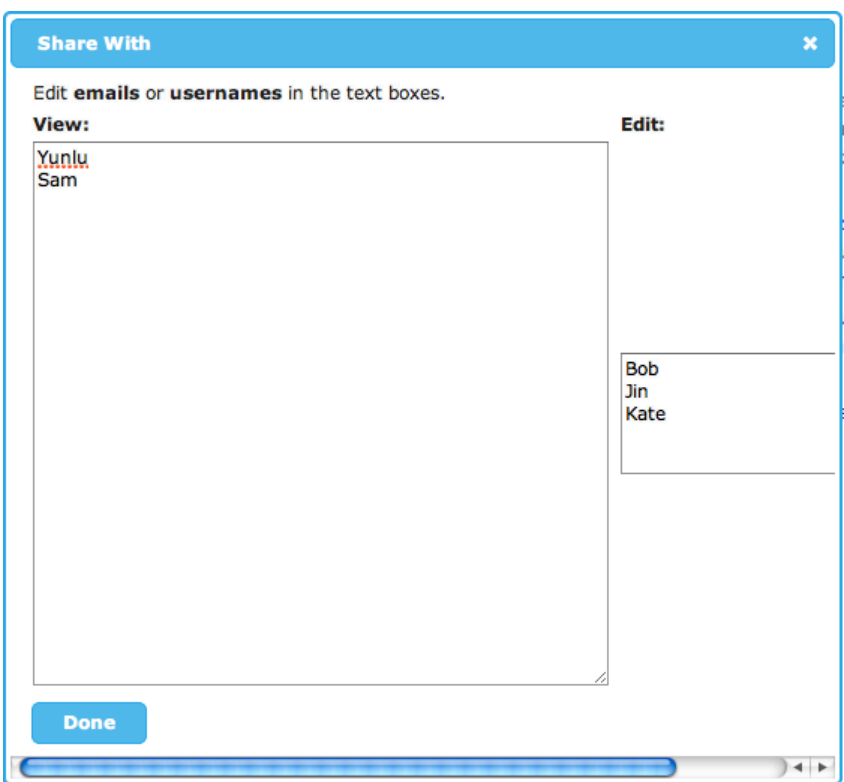

**4.**

## **Description of Problem:**

Issue with display of annotation tools, when I try to annotate something next to the right margin.

## **Usability heuristics:**

Nielsen's Aesthetic and minimalistic design Nielsen's Consistency and Standards

#### **Impact:**

It causes some consistency problems. It is hard to predict which orientation the annotation tools are going to be displayed. As you can see in the picture there are at least 5 different orientations that are displayed at times. This can affect the user's efficiency.#

# **Severity:**

Minor

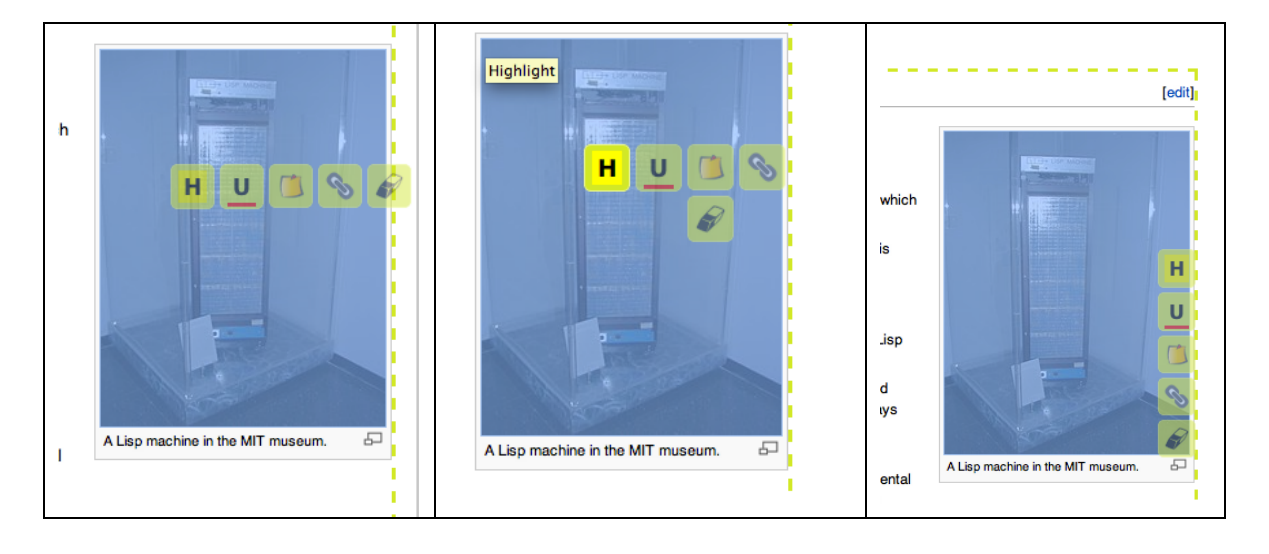

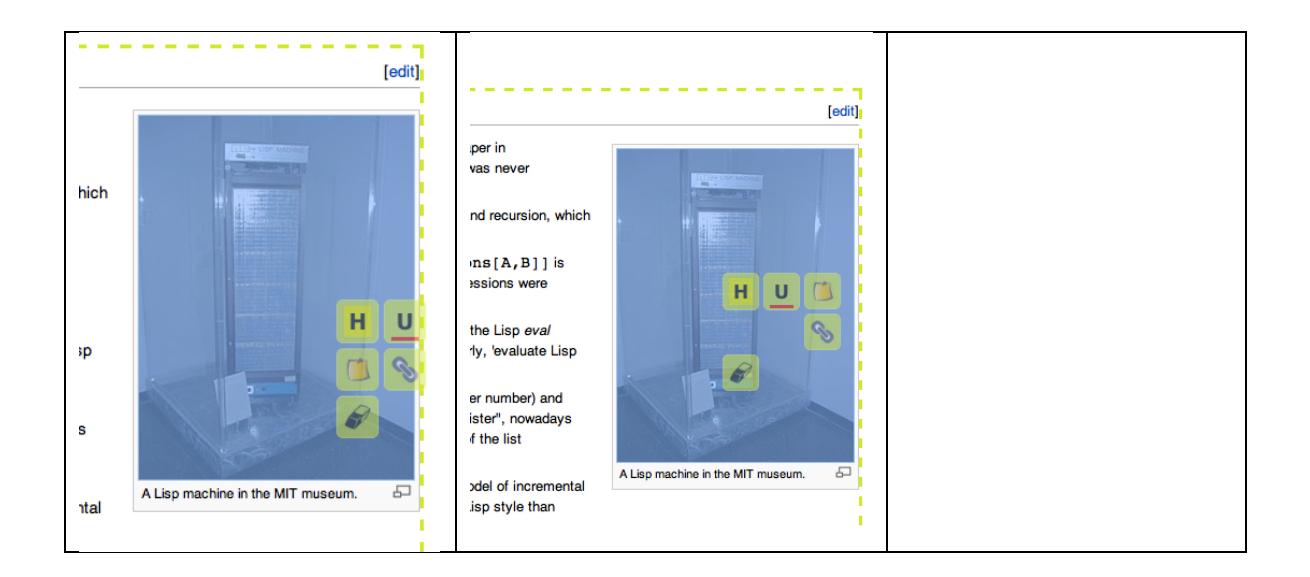

# **5.**

# **Description of Problem:**

Issues bringing up annotation tools. I had a good amount of trouble at the beginning to figure out what was the right way to bring up the annotation tools. I specially had trouble when trying to annotate pictures.

# **Usability heuristics:**

Nielsen's Consistency and Standards Norman's visibility principle

# **Impact:**

If the whole point of the application is to make it easy to take notes on webpages, this is something that really has to be done right. I found myself double clicking on words a lot with no effect. Right now it seems that the annotation tools show up after the user selects the item they want to annotate. One other possible solution would be to always have the annotation tools at the bottom of the page. I use Preview (Mac application) a fair amount and I often annotate PDF's in it, and that is how they do it. This way, the user first selects the annotation tool (highlighter, underliner, etc) and then he selects the element that he wants to annotate. I included a screenshot of how the annotation tools are organized in Preview.

until a node (the "scapegoat") is found that is so unbalanced that the entire subtree rooted at the scapegoat can be rebuilt at zero cost, in an amortized sense. Hence the name.

I

٦ Ś

#### 1 Introduction

GĐ

There are a vast number of schemes available for implementing a "dictionary"—supporting the operations INSERT, DELETE, and SEARCH-using balanced binary search trees. Mehlhorn and Tsakalikis [9] survey the recent literature on such data structures. In this paper we propose a new method that achieves optimal amortized costs for update operations (INSERT and DELETE) and optimal worst-case cost for SEARCH, without re-

 $\Box$   $\cdot$   $\equiv$   $\cdot$   $Aa$ 

 $\mathsf{A}$ 

#### **Severity:**

Major

## **6.**

## **Description of Problem:**

ใสต์

If someone is sharing a long annotated webpage with me, it might be hard for me to know where the notes are, and it might be easy for me to miss some of their notes.

## **Usability heuristics:**

Nielsen's Visibility of system status Nielsen's safety principles (mainly Error Prevention)

#### **Impact:**

Even in a medium length webpage (like the LISP webpage) it might be easy for me to miss on a note that the user has included at the end of the page. One possible solution would be to have some sort of sidebar (that the user could chose to hide) that would have links to all of the notes in the page. This way the user could go through the notes sequentially, and it would be easy for him to keep track of which notes he has seen.

## **Severity:**

Major (for long webpages with a lot of notes)

## **7.**

## **Description of Problem:**

If there are several users sharing one annotated page, some notes might only be relevant for some users. As of now there is no easy way of filtering to see which notes are meant for which users.

## **Usability heuristics:**

Nielsen's Flexibility and efficiency Norman's Visibility

## **Impact**:

This only becomes a problem as the number of users that are sharing an annotated webpage increases. Therefore this might not be a top priority. However, there are a few things that would fix this problem: (1) Color coding annotations by which users they are meant to (or by which users annotated them) (2) If you chose to implement the sidebar I mentioned in problem 6. it would be easy to include the information of who the note is meant to in the sidebar.

# **Severity:**

Minor (If the webpage is not being shared by too many people)

# **8.**

## **Description of Problem:**

If there are a lot of users in your "Contacts" you might have some trouble recalling their usernames/emails when you are trying to share an annotated webpage with them.

## **Usability heuristics:**

Nielsen's Recognition not Recall

## **Impact:**

This can easily become an annoying problem if people have several emails (gmail, work, school). I think Gmail's solution which relies heavily on auto completion solves this problem rather well.

# **Severity:**

Minor

# **9.**

# **Description**:

Great layout and general look of dashboard page. I really like the icons on the left side. The color choice and font also make it very glanceable.

## **Usability heuristics:**

Nielsen's Recognition not Recall Nielsen's Aesthetic and Minimalistic design

# **Severity: Good**

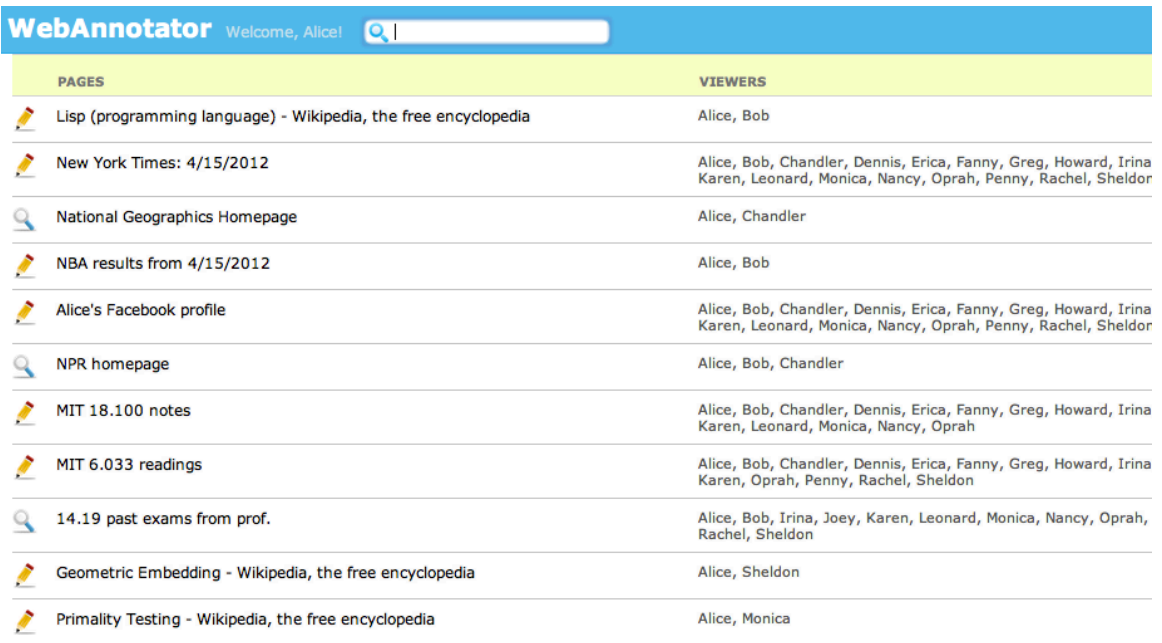

## **10.**

#### **Description of Problem:**

When the user is annotating a page you seem to outline divs as the users hovers the mouse over things. This might be kind of random for the user. The user might wonder why for instance the Wikipedia logo is not highlighted when you hover over it.

#### **Usability)Heuristics:**

Nielsen's Consistency and Standards

#### **Impact:**

Might cause some serious frustration for the user specially in pages that are not so neatly organized as a Wikipedia page.

#### **Severity:**

Minor

#### mming language)

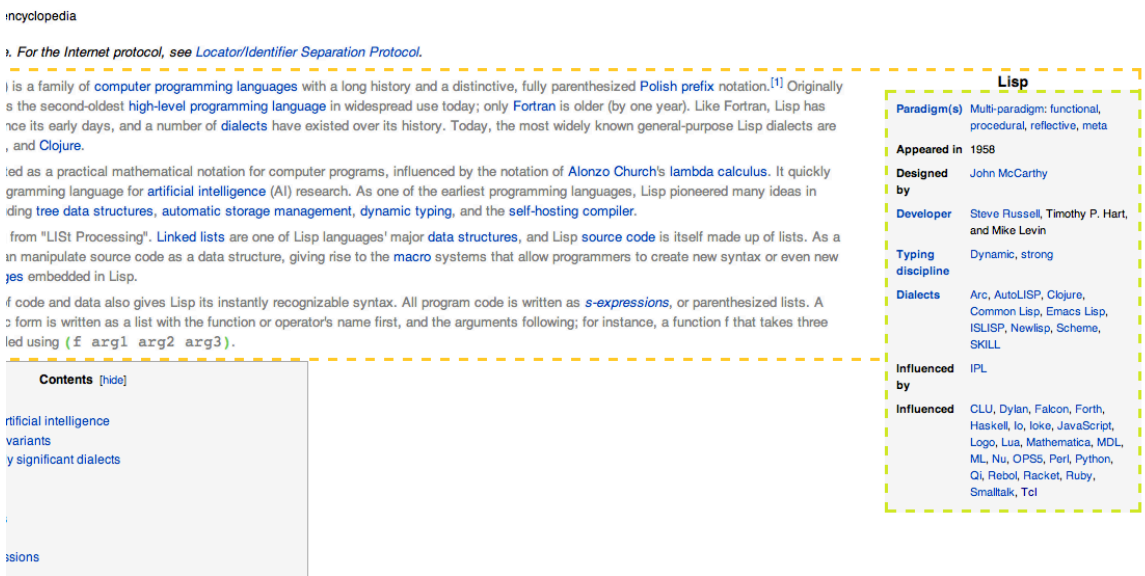

#### **11**.

#### **Description of Problem:**

Highlight and notes look similar.

#### **Usability Heuristics:**

Nielsen's Error Prevention Nielsen's Consistency and standards

#### **Impact:**

This makes annotations less glanceable and it is easier to miss annotations. This can be easily solved by changing the color scheme.

#### **Severity:**

Minor

#### **12.**

#### **Description of Problem:**

Can open up several popup boxes at the same time, and can still edit the page.

#### **Usability Heuristics:**

Nielsen's Visibility of system status Nielsen's User control and Freedom

#### **Impact:**

It is a bit unexpected that you can open several popups at the same time, the user might be a bit surprised by it.

#### **Severity:**

Minor

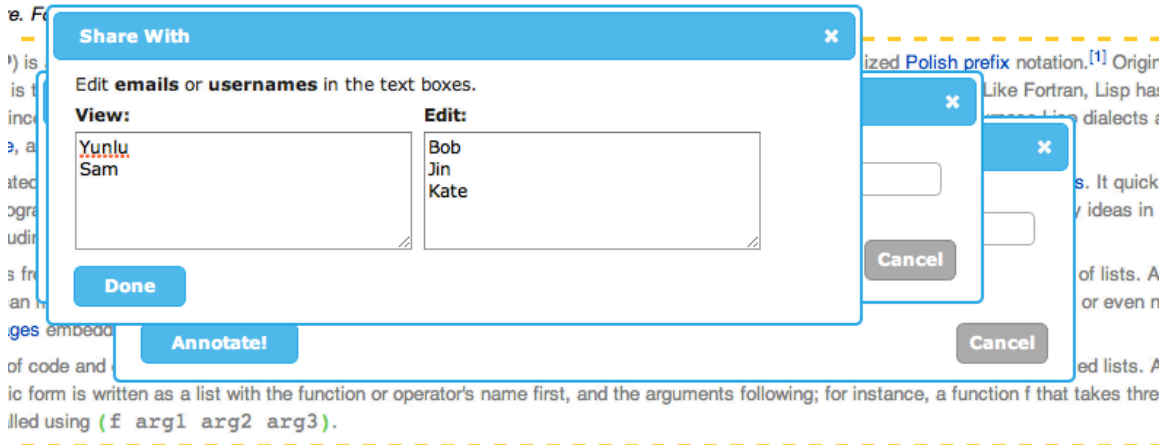

## **13.**

#### **Description of Problem:**

The save and new page popup both have cancel and X, the share popup does not have X.

## **Usability Heuristics:**

Nielsen's Consistency and standards

#### **Impact:**

This is a small detail.

#### **Severity:**

Minor

## **14.**

#### **Description of Problem:**

Cannot leave page without saving edits.

# **Usability)Heuristics:**

Nielsen's Error prevention

#### **Impact:**

I am guessing that this is just because you still don't have a fully implemented backend.

## **Severity:**

Major

## **15.**

## **Description of Problem:**

Browse searching does not work exactly right. It finds the number of instances of a certain word and it highlights them, but it does not jump to the word.

#### **Usability)Heuristics:**

Nielsen's Consistency and Standards

#### **Impact:**

I use browse search a lot so this could actually be a very annoying issue if the page is big enough.

#### **Severity:**

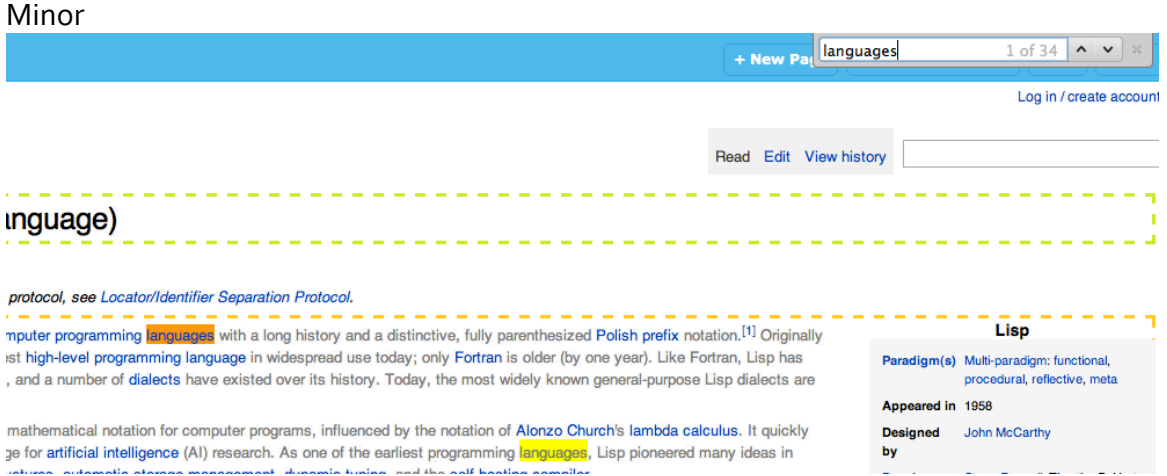

## **16.**

#### **Description of Problem:**

Undo is buggy for notes. It does not really erase notes completely.

#### **Usability)Heuristics:**

Nielsen's Consistency and Standards Nielsen's Aesthetic and minimalistic design

#### **Impact:**

This is not a very important issue but it is definitely something you would want to fix for the next iteration.

**Severity:** Minor Lisp (programming language)

From Wikipedia, the free encyclopedia

**17.**

**Description of Problem:** 

**WebAnnotator** View: Sam | Edit: Bob

This does not indicate which user I am. In addition, I am not sure it is the best choice of colors (specially for View: Sam). If the webpage has a lot of people viewing and editing it there are going to be some issues displaying all of those people in this field. Also, this might not be safe for Blue-Yellow color blind people.

# **Usability)Heuristics:**

Tog's Color Blindness Principle Nielsen's Aesthetic and minimalistic design

**Severity:** Minor

## **Conclusion:**

I know that I did not make that many positive comments but that is because I though that it would be more useful for you guys if I elaborated on all the small little details that I noticed. However, you guys did a great job! Very professional looking. In addition I think that this would be a very useful product and I would actually use it! **Overall: Great!**